# Uninstalling Enterprise Edition on Linux

To remove R1Soft CDP Server Enterprise Edition from your computer, follow the below steps.

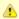

## Notice

The uninstallation process differs depending whether you're running an RPM (RHE/CentOS/Fedora/Suse/Mandriva) or APT (Debian/Ubuntu) Linux distribution.

## RPM/YUM-based Installations | DEB/APT-based Installations

#### RPM/YUM-based Installations

Type the removal command and press < Enter>.

rpm -e r1soft-cdp-enterprise-server r1soft-cdp-server r1soft-setup

```
root@centos-server ~]# rpm -e r1soft-cdp-enterprise-server r1soft-cdp-server r1soft-setup
etc/init.d/cdp-server
error reading information on service cdp-server: No such file or directory
R1Soft uninstall has kept /usr/sbin/r1soft and relevant configuration information.
To complete the uninstall, this directory must be removed manually
```

- 2. The uninstall program stops the CDP Server. It displays information about file removals and may list files that must be removed manually.
- 3. Once the uninstallation process is complete, R1Soft CDP Server Standard Edition is removed from your computer.

#### **DEB/APT-based Installations**

1. Type the removal command and press <Enter>

-get remove r1soft-cdp-enterprise-server r1soft-cdp-server r1soft-setup

```
root@debian-server:~# apt-get remove r1soft-cdp-enterprise-server r1soft-cdp-server r1soft-setup
Reading package lists...
Building dependency tree
Reading state information... Done
The following packages will be REMOVED:
  r1soft-cdp-enterprise-server r1soft-cdp-server r1soft-setup
  upgraded, 0 newly installed, 3 to remove and 37 not upgraded
After this operation, 0 B of additional disk space will be used.
```

2. You will be asked to confirm the uninstallation. Type "Y" and press <Enter> to confirm.

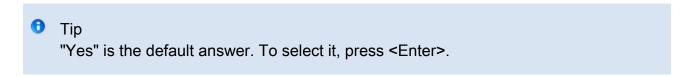

```
[root@centos-server ~]# rpm -qa | grep r1soft r1soft-cdp-async-agent-2-6-3.18.1-16225.x86_64 r1soft-cdp-enterprise-agent-3.18.1-16225.x86_64 r1soft-setup-3.18.1-16225.x86_64 r1soft-cdp-agent-3.18.1-16225.x86_64 [root@centos-server ~]#
```

- 4. The uninstall program stops the CDP Server. It displays information about file removals and may list files that must be removed manually.
- 5. Once the uninstallation process is complete, R1Soft CDP Server Enterprise Edition is removed from your computer.